## How to link Invoice Group-LineItems from QuickBooks to Salesforce Opportunity Productsline-Items

Prerequisites :

Before we try to link the Invoice Group line-items as a Opportunity Product line-items in Salesforce from QuickBooks, please ensure, you already have the mappings to sync the Group-items from QuickBooks to Salesforce as regular products.

Mappings : Create the mappings to map the fields from QuickBooks to Salesforce.

Open the workflow "InvoiceToOpportunity" under the existing project.

Select the fourth mapping rule from standard mappings and click on the Map link to map the fields to link the group-line items at transaction level.

Note : Do not forget to mention "External Id" mapping on Mapping rule.

Please use below mappings to map the fields from QuickBooks to Salesforce Record.

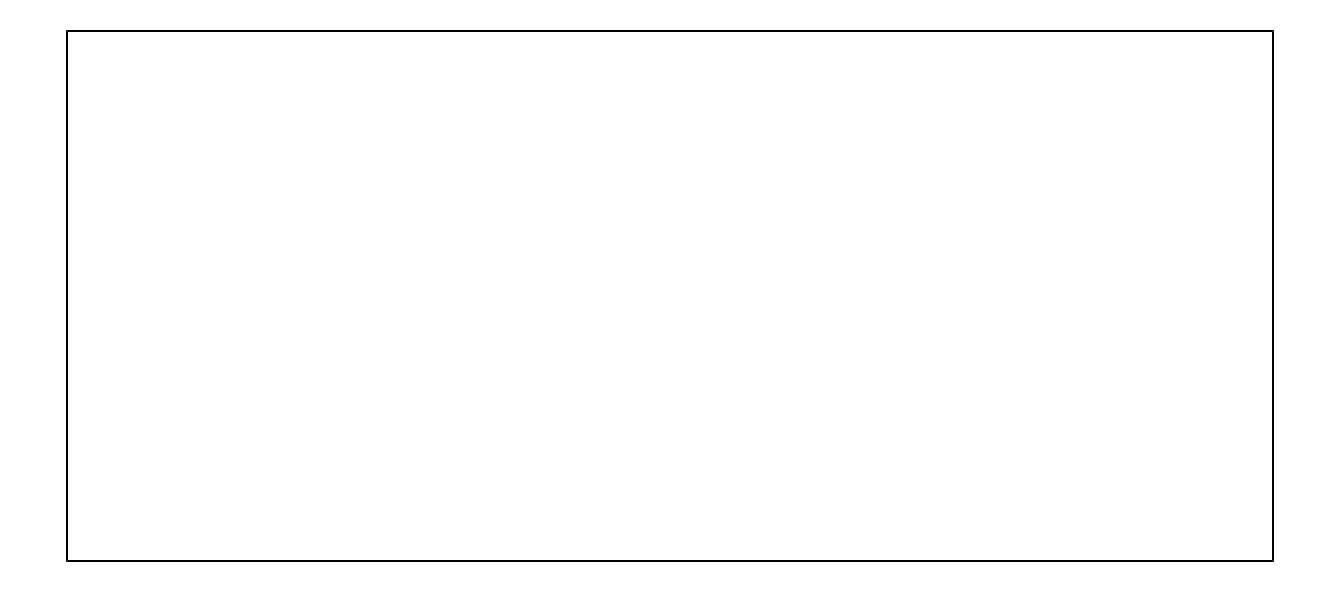

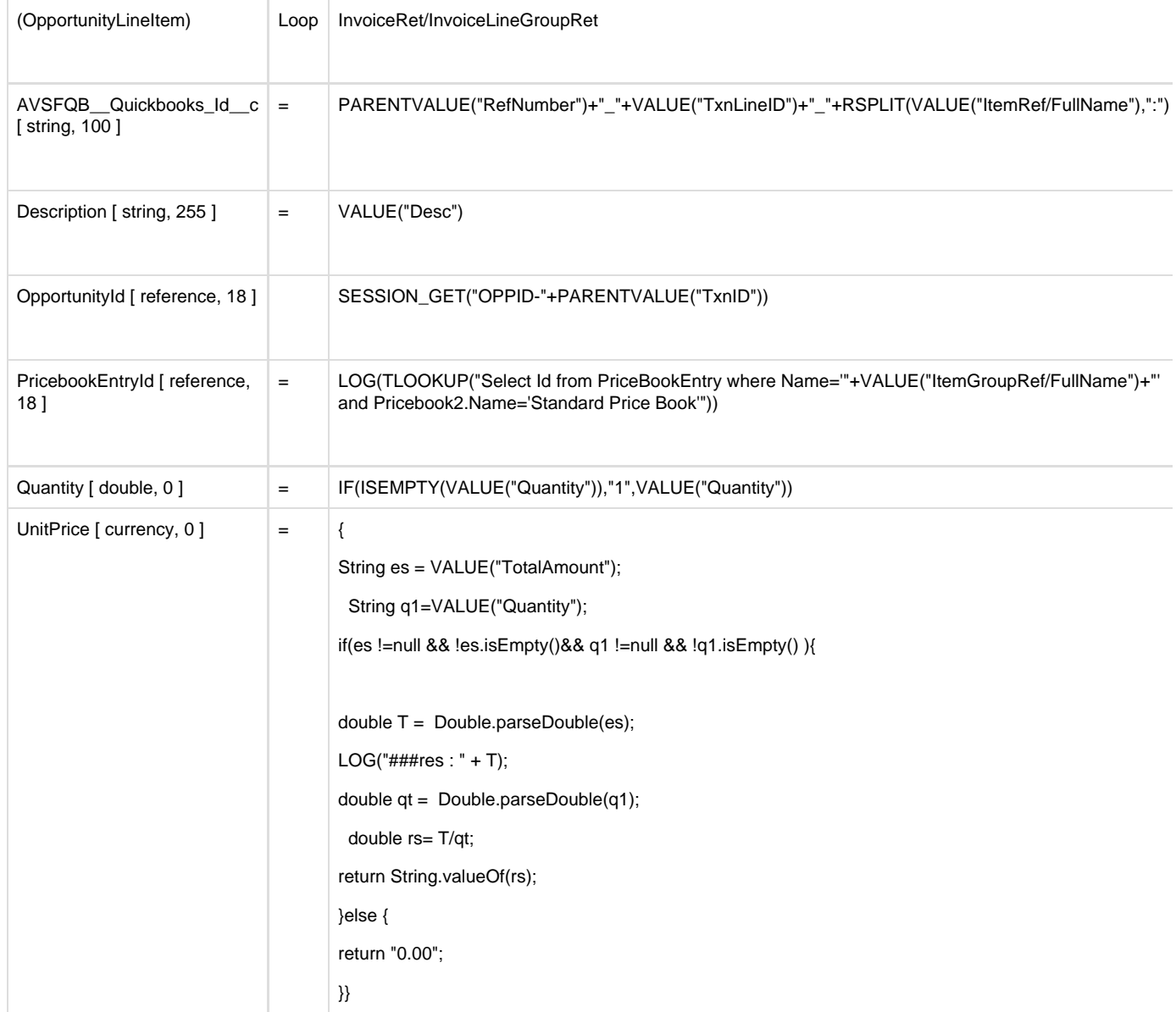

Once field to field mapping is completed, then Save the mappings and save the Workflow.

This completes the mappings to link the Invoice Group line-items as a Opportunity Product line-items in Salesforce from Quickbooks.

Note : Same mappings can be used for all type of transaction from Quickbooks, like

(Estimate, SalesOrder, Invoice and SalesReceipts)